Эта статья описывает импорт улиц из классификатора адресов России (КЛАДР). Для городов за пределами России используйте [другую методику.](https://vodasoft.ru/wiki/doku.php?id=%D0%B7%D0%B0_%D1%80%D1%83%D0%B1%D0%B5%D0%B6%D0%BE%D0%BC)

## **Как загрузить**

В Водяном открыть меню обработки - экспорт и импорт данных -Импорт улиц из КЛАДР Примечание. При первом использовании будет загружен архив с классфикатором (только улицы, объем порядка 20 мб). В дальнейшем классификатор можно обновить, для этого удалите все файлы из папки %programdata%\vodjanoj\kladr перед загрузкой улиц.

Если нужны только города, нажимаем «Выполнить», **если хотим увидеть в списке деревни**, поселки, иные населенные пункты, то сначала надо **снять галочку «загружать только города»**.

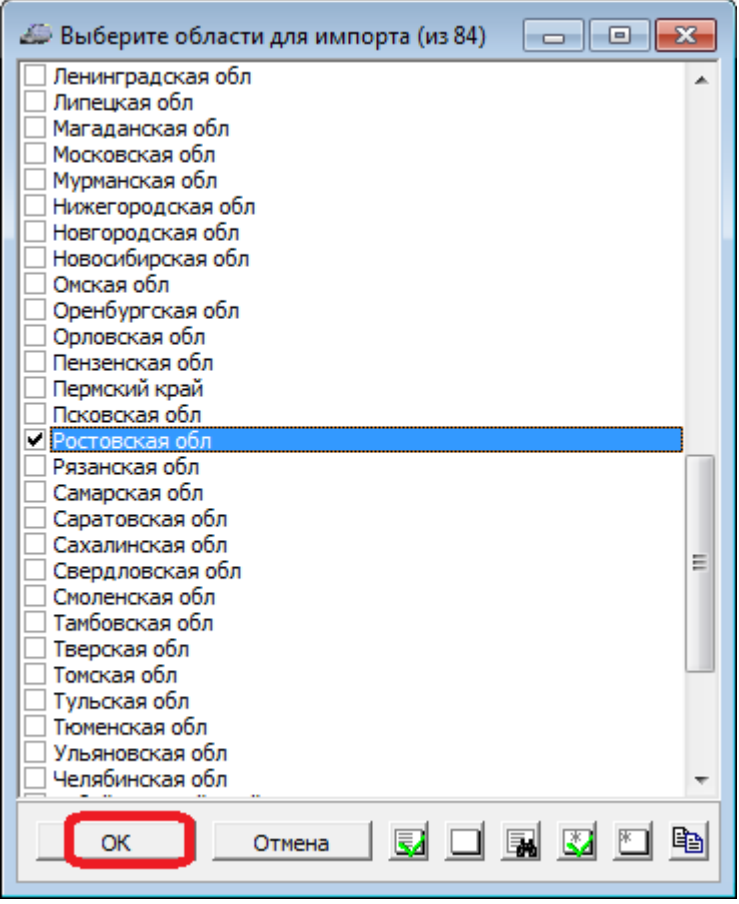

Откроется список регионов России. Выберите нужный (помните, что Москва, Санкт-Петербург и Севастополь - отдельные субъекты федерации) и отметьте «галочкой», затем нажмите «ОК». На следующем шаге откроется список либо всех городов, либо всех населенных пунктов выбранной области (если на первом шаге снимали флажок «загружать только города» ). Найти населенный пункт в длинном списке можно с помощью кнопки с биноклем.

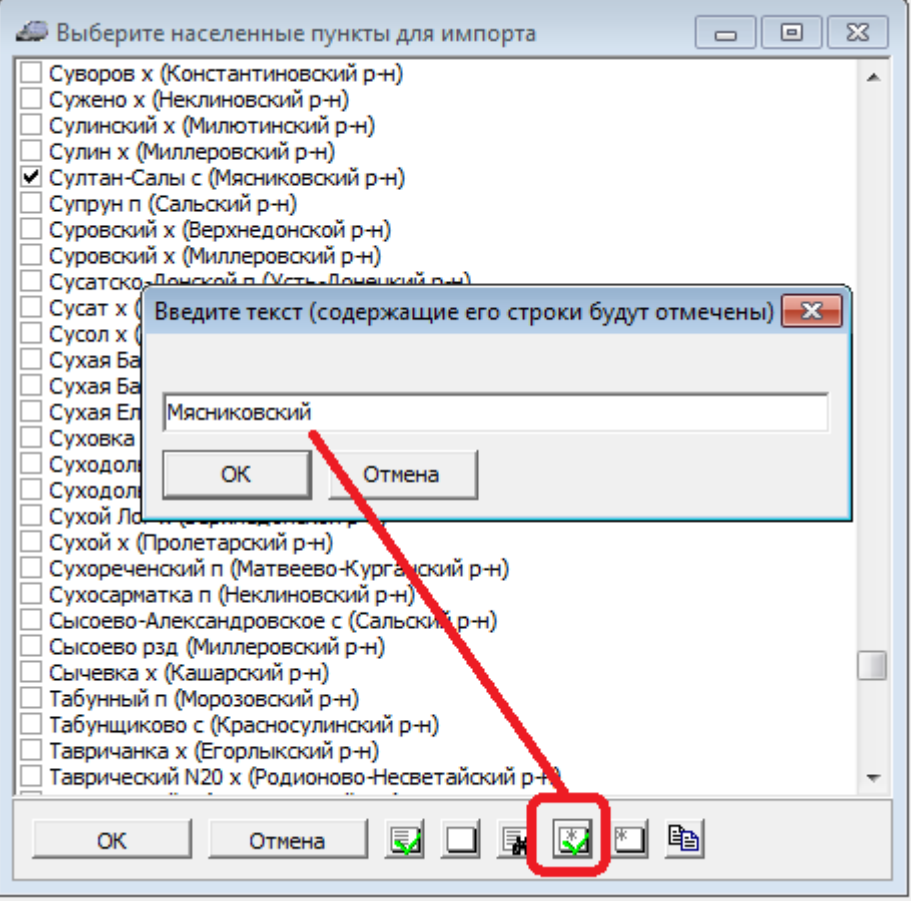

Чтобы отметить все населенные пункты одного района, используйте кнопку Снять отметку района можно при помощи кнопки

## [Видеоурок "загрузка КЛАДР"](http://vodasoft.ru/v_kladr.html)

From: <https://vodasoft.ru/wiki/> - **Водяной**

Permanent link: **<https://vodasoft.ru/wiki/doku.php?id=%D0%BA%D0%BB%D0%B0%D0%B4%D1%80>**

Last update: **2023/07/04 12:02**

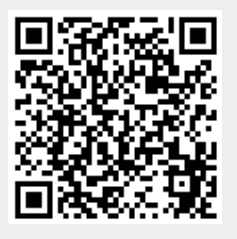